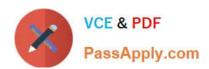

# **MB-340**<sup>Q&As</sup>

Microsoft Dynamics 365 Commerce Functional Consultant

# Pass Microsoft MB-340 Exam with 100% Guarantee

Free Download Real Questions & Answers PDF and VCE file from:

https://www.passapply.com/mb-340.html

100% Passing Guarantee 100% Money Back Assurance

Following Questions and Answers are all new published by Microsoft
Official Exam Center

- Instant Download After Purchase
- 100% Money Back Guarantee
- 365 Days Free Update
- 800,000+ Satisfied Customers

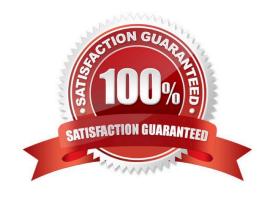

# https://www.passapply.com/mb-340.html

2024 Latest passapply MB-340 PDF and VCE dumps Download

#### **QUESTION 1**

#### DRAG DROP

You need to identify the actions that should be performed by store workers when a new order is received.

Answer Area

Which action should you use for each process step? To answer, drag the appropriate actions to the correct process steps. Each action may be used once, more than once, or not at all. You may need to drag the split bar between panes or scroll to view content.

NOTE: Each correct selection is worth one point.

Select and Place:

Actions

| Actions        | Albrici Alcu                          |                |
|----------------|---------------------------------------|----------------|
| Ship           | Process step                          | Action         |
| Pick           | Locate the product in the stock room. |                |
| Mark as picked | Move the product to the workbench.    |                |
|                | Move the product to a rack.           |                |
| Mark as packed | Daily collection completed.           |                |
| Actions        | Answer Area                           |                |
|                | Process step                          | Action         |
|                | Locate the product in the stock room. | Pick           |
|                | Move the product to the workbench.    | Mark as picked |
|                | Move the product to a rack.           | Mark as packed |
|                | Daily collection completed.           | Ship           |

### Box 1: Pick

Pick The pick option supports several actions. First, Picking updates the status of the order line so others in the store do not attempt to pick the same line. Next, Print picking list prints a picking list for the selected line or lines and also

updates their status to Picking. Picking list formats are controlled as part of receipt formats. Finally, Mark as picked indicates the line has been picked. Mark as picked initiates corresponding inventory transactions in the back office. Picking

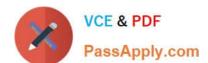

# https://www.passapply.com/mb-340.html

2024 Latest passapply MB-340 PDF and VCE dumps Download

actions can be performed at the same time for multiple order lines across orders and for all modes of delivery.

Note: Stores

When a new order for shipping is received, workers in store must:

\*

Confirm that they are locating the products in the stock room. The worker\\'s status must be visible to other workers to ensure another worker does not start processing the same order.

\*

Find the product and move the product to the workbench in the stock room.

•

Seal the products in a bag, add a printed note detailing the contents of the bag, and affix a shipping label to the bag. Once complete the bag must be placed on a rack in an area labelled: Orders to be shipped.

\*

Update the system to confirm the courier has completed their daily collection, to ensure the customer is notified that their order is on its way to them.

Box 2: Mark as picked

Box 3: Mark as packed

Pack The pack option supports two actions: Print packing slip will print a packing slip for the selected lines and Mark as packed will and mark the lines as packed and mark the lines as delivered in the back office. Only order lines that belong

to the same order and have the same mode of delivery can be packed at the same time.

Box 4: Ship

Ship The ship action will mark selected lines as Delivered in the back office. After a line has been fully shipped, it will no longer appear in the order fulfillment view.

Reference: https://docs.microsoft.com/en-us/dynamics365/commerce/order-fulfillment-pos-setup

## **QUESTION 2**

You have been tasked with implementing new processes via mobile apps.

You plan to create a mobile app that gives users the ability to consistently generate and alter data in a Finance and operations app data entity via a business process flow component with a SiteMap to make the navigation structure available.

Which of the following is the app type you should use?

A. Canvas app

B. Model-driven app

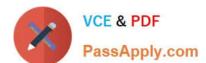

# https://www.passapply.com/mb-340.html

2024 Latest passapply MB-340 PDF and VCE dumps Download

C. Portal

D. Xamarin

Correct Answer: B

References: https://docs.microsoft.com/en-us/powerapps/maker/model-driven-apps/add-edit-app-components

#### **QUESTION 3**

A company plans to set up a multi-tier loyalty program.

Customers must advance from one loyalty tier to another based on the number of purchases that are made.

You configure all processing batch jobs. You need to complete the configuration.

Solution: Configure a loyalty scheme that has defined redemption rules.

Does the solution meet the goal?

A. Yes

B. No

Correct Answer: B

Reference: https://docs.microsoft.com/en-us/dynamics365/commerce/set-up-customer-loyalty-program

## **QUESTION 4**

Your role of Systems Administrator includes the management of your company\\'s Microsoft Dynamics 365 Finance system.

You are configuring the methods of payment in the Accounts Receivable module.

You need to configure the system to perform validation of journal entries when electronic payments are received.

The validation must ensure that the type of bank operation that was used is selected by the user.

Which of the following validation options should you select?

- A. Payment specification is mandatory
- B. Payment ID is mandatory
- C. Bank transaction type is mandatory
- D. Payment reference is mandatory

Correct Answer: C

## https://www.passapply.com/mb-340.html 2024 Latest passapply MB-340 PDF and VCE dumps Download

### **QUESTION 5**

A company has recently deployed Microsoft Dynamics 365 Finance. You have been hired as a Systems Administrator. Your role will include the management of the Dynamics 365 system.

You have been asked by the Finance Manager to configure invoice matching validation to check for discrepancies between vendor invoices, purchase orders and product receipts.

| The configuration must meet the following requirements: |
|---------------------------------------------------------|
|---------------------------------------------------------|

1.

Compare the invoice amount of the invoice to the purchase order.

2.

Compare the total discount of the invoice to the purchase order.

3.

Compare the sales taxes of the invoice to the purchase order Which of the following validation methods should you configure?

- A. Charges matching
- B. Two-way line level matching
- C. Invoice totals matching
- D. Three-way line level matching

Correct Answer: C

MB-340 VCE Dumps

MB-340 Study Guide

MB-340 Braindumps